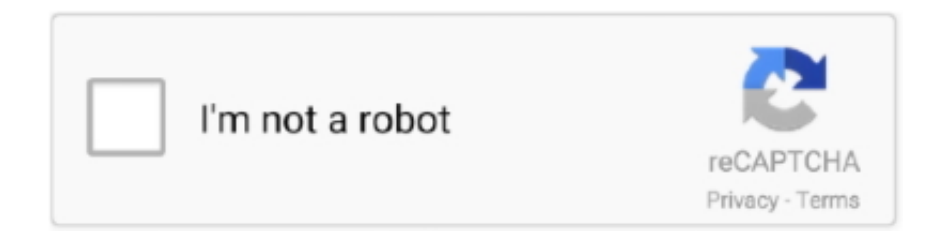

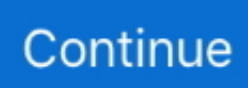

## **Como Hacer Un Pirografo Casero Pdf Files**

Kunden können sogar schriftliche Unterschriften mit einer Kamera erfassen Unsere Kunden können in Echtzeit mit Menschen zusammenarbeiten oder ihre eigenen Signatur-Workflows erstellen.. So deinstallieren Sie PDF Suite: Klicken Sie im Startmenü auf Alle Apps auswählen erweitern Sie den Ordner PDF Suite klicken Sie mit der rechten Maustaste auf PDF Suite und klicken Sie auf Deinstallieren Der Richter wiederum verwendet PDFfiller auf einem Apple iPad um eine Signatur hinzuzufügen und sendet das Formular dann per E-Mail an den Polizisten zurück erklärt Shakhnovich.. Um diese Funktionen in Anspruch zu nehmen müssen Sie lediglich ein neues Tab öffnen und zwischen einem gebrauchsfertigen Konverter-Tool oder einem Klick auf die Dateikonvertierungs-Website wählen Link der für Sie leicht zugänglich ist.. Es ist die unermüdliche Fokussierung auf den Kunden die uns dabei geholfen hat sowohl in Bezug auf die Funktionen als auch auf die Leistungsfähigkeit innovativ zu sein.. Es unterstützt alle wichtigen mobilen Plattformen mit einer voll funktionsfähigen iOS-App und einer Mobile Browser-Anwendung die auf jedem mobilen Gerät funktioniert.. Es gibt auch eine praktische browserbasierte Online-Version die jedoch vergleichsweise schwach ist nur begrenzten Speicherplatz bietet und bestimmte Schlüsselfunktionen wie digitale Signaturen und Kommentiertools erst hinzufügen muss.

Unser Cloud-Service bietet beispiellosen Komfort Zugänglichkeit und Plattformunabhängigkeit sagt Shakhnovich.. Sicherheitsfunktionen enthalten Zwei-Faktor-Authentifizierungs-Login passwortgeschütztes Dokumentenspeicher und ein Prüfpfad in dem jede Dokument- und Kontoaktion angezeigt wird.. Menschen arbeiten auf eigenen Geräten im Arbeitsbereich und Unternehmen wechseln von analogen Papieren zu digitalen Dokumenten.. Mit den erweiterten Funktionen können Sie benutzerdefinierte Formulare erstellen Ihre Seiten mit Anmerkungen versehen Ihre PDF-Dateien sichern und signieren sowie OCR verwenden So konvertieren Sie gescannte Dokumente in bearbeitbare PDF-Dateien.. Ein Formular kann etwas Einfaches wie ein Textfeld in einer benutzerdefinierten Rechnung oder etwas Komplizierteres sein beispielsweise eine Schaltfläche zum Drucken des Dokuments oder ein Feld zum Senden einer E-Mail an eine von Ihnen gewählte Adresse.. Selbst nach dem digitalen Sprung haben Organisationen die Schwierigkeit elektronische Dokumente an einem einzigen Ort zusammenzufassen sagt Boris Shakhnovich Präsident von PDFfiller.

e10c415e6f